#### **Method 1 - Accessing** *Web for Employees* **using your O-Key account information**

Type in your O-Key username or e-mail address and password. If you have forgotten your OKey account password, you can go to [https://app.it.okstate.edu/okey/index.php/mo](https://app.it.okstate.edu/okey/index.php/module/Forgot/action/Index) [dule/Forgot/action/Index](https://app.it.okstate.edu/okey/index.php/module/Forgot/action/Index) to reset your password.

Using your O-Key account information is the preferred access method.

#### **Method 2 – Accessing** *Web for Employees* **using your employee ID**

Enter your Employee ID (CWID) and six digit Personal Identification Number, (the default PIN information below will help you gain access the first time).

If you access *Web for Employees* using your O-Key account information, you do not need to know your Employee ID or PIN number.

#### **Default PIN**

All employees are initially given a randomized default PIN. A randomized PIN is initially assigned to ensure confidentiality of an employee's initial access to *Web for Employees*.

#### **Can the PIN be changed?**

An employee may change his/her PIN to any six-digit number.

#### **What if I forget or lose my PIN?**

If you forget or lose your PIN, you may request your PIN be reset by calling

Employee Services (405) 744-5449, or by coming to 106 Whitehurst. Upon presentation of identification or verification of personal information on HRS, an Employee Services representative will reset the number for you.

#### **What are the system requirements?**

Any PC or Macintosh with Internet access and current version of Internet Explorer (IE) or Firefox can access *Web for Employees*.

#### **How safe is it to use** *Web for Employees***?**

*Web for Employees* uses the latest Internet standard security software packaged into it. All information between your browser and database server is encrypted at the highest level. The security in *Web for Employees* protecting confidentiality is also strong. You are the only one that knows your sign-in information (O-Key or CWID and PIN) and can access your personal information. You should treat your sign-in information as confidential information.

#### **How often is the information on** *Web for Employees* **updated?**

The data displayed in *Web for Employees* is from the live, production HRS System. The data in HRS is updated the instant you change it.

#### **Who can I contact if I have questions?**

You may send an e-mail to *[osu-es@okstate.edu](mailto:osues@okstate.edu)*, or call OSU Human Resources, (405) 744-5449.

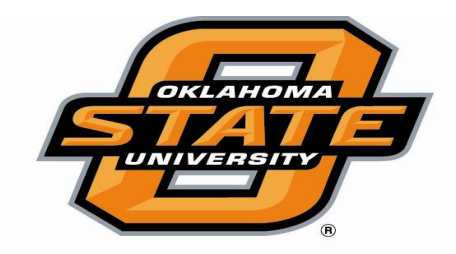

## Human **Resources**

# Web for **Employees**

106 Whitehurst ● Stillwater, OK 74078

#### **What is Web for Employees?**

*Web for Employees* is a feature of the Human Resource System (HRS) that allows employees of the Oklahoma State university/A&M system to view certain information such as benefits, deductions, leave balances, OSU employee job history, payroll, and other personal information.

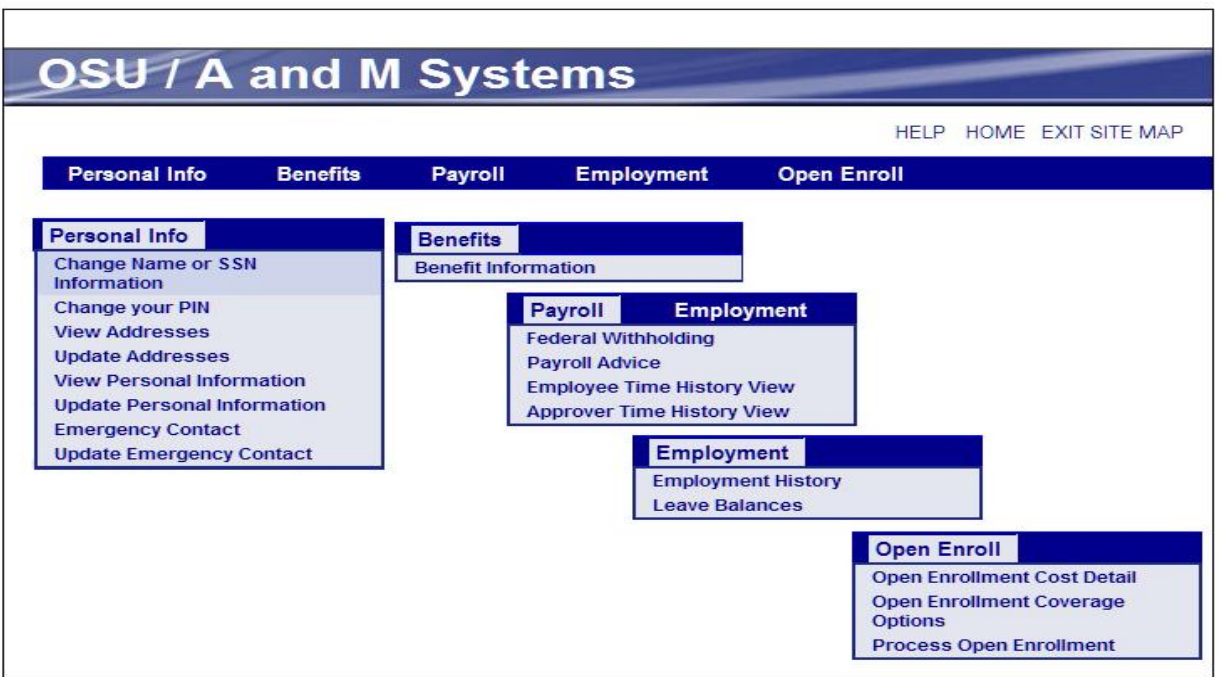

### **Visit us at http://webemp.okstate.edu**

#### **Why use Web for Employees?**

*Saves Time – Web for Employees* is available through your office and home computers.

*Convenient* – Employees can access the system weekdays and evenings, and even on weekends. The system is open on weekdays from 7:30 A.M. to 10:00 P.M., and on weekends from 9:00 A.M. to 6:00 P.M. This can be done from any PC with Internet access.

*Easy Update* – You can easily update certain information, such as your address and emergency contact.

*Reliable – Web for Employees* displays information frm the Human Resource System database which contains your personal, benefits and payroll information.

#### **How do I access** *Web for Employees***?**

To access *Web for Employees*:

- Go to the Human Resources Home Page, *<http://hr.okstate.edu/>*.
- In the left navigation links column, click on "Web for Employees".
- Or, go to [http://webemp.okstate.edu.](http://webemp.okstate.edu/)
- Select *Click Here to Enter Employee Self Service*; then log in using one of two methods:
	- **Method 1** type in your O-Key username or e-mail address and password; **or**
	- **Method 2** type in your Employee ID (CWID) and PIN.